# **INSTRUCTIONS FOR E-VOTING**

### The instructions for shareholders voting electronically are as under:

- (i) The voting period begins on Monday,  $16<sup>th</sup>$  September, 2019 at 9:00 AM IST and ends on Wednesday,  $18<sup>th</sup>$ September, 2019 at 5:00 P.M. IST. During this period shareholders' of the Company, holding shares either in physical form or in dematerialized form, as on the cut-off date (record date) of Thursday, 12<sup>th</sup> September, 2019 may cast their vote electronically. EVSN for the Company for E-Voting is 190822045. The e-voting module shall be disabled by CDSL for voting thereafter.
- (ii) The shareholders should log on to the e-voting website www.evotingindia.com.
- (iii) Click on Shareholders.
- (iv) Now Enter your User ID
	- a. For CDSL: 16 digits beneficiary ID,
	- b. For NSDL: 8 Character DP ID followed by 8 Digits Client ID,
	- c. Members holding shares in Physical Form should enter Folio Number registered with the Company.
- (v) Next enter the Image Verification as displayed and Click on Login.
- (vi) If you are holding shares in demat form and had logged on to www.evotingindia.com and voted on an earlier voting of any company, then your existing password is to be used.

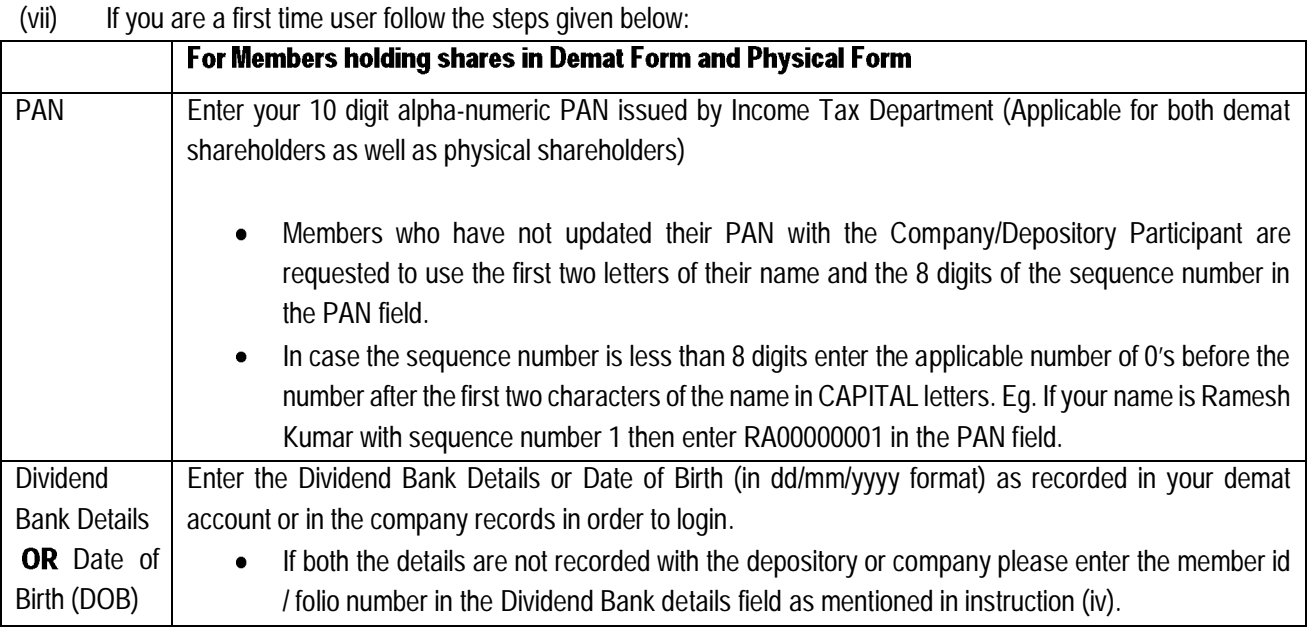

(viii) After entering these details appropriately, click on "SUBMIT" tab.

# **Skyweb Infotech Limited**

- (ix) Members holding shares in physical form will then directly reach the Company selection screen. However, members holding shares in demat form will now reach 'Password Creation' menu wherein they are required to mandatorily enter their login password in the new password field. Kindly note that this password is to be also used by the demat holders for voting for resolutions of any other company on which they are eligible to vote, provided that company opts for e-voting through CDSL platform. It is strongly recommended not to share your password with any other person and take utmost care to keep your password confidential.
- (x) For Members holding shares in physical form, the details can be used only for e-voting on the resolutions contained in this Notice.
- (xi) Click on the EVSN (190822045) for Skyweb Infotech Limited on which you choose to vote.
- (xii) On the voting page, you will see "RESOLUTION DESCRIPTION" and against the same the option "YES/NO" for voting. Select the option YES or NO as desired. The option YES implies that you assent to the Resolution and option NO implies that you dissent to the Resolution.
- (xiii) Click on the "RESOLUTIONS FILE LINK" if you wish to view the entire Resolution details.
- (xiv) After selecting the resolution you have decided to vote on, click on "SUBMIT". A confirmation box will be displayed. If you wish to confirm your vote, click on "OK", else to change your vote, click on "CANCEL" and accordingly modify your vote.
- (xv) Once you "CONFIRM" your vote on the resolution, you will not be allowed to modify your vote.
- (xvi) You can also take a print of the votes cast by clicking on "Click here to print" option on the Voting page.
- (xvii) If a demat account holder has forgotten the changed password then Enter the User ID and the image verification code and click on Forgot Password & enter the details as prompted by the system.
- (xviii) Shareholders can also cast their vote using CDSL's mobile app m-Voting available for android based mobiles. The m-Voting app can be downloaded from Google Play Store. Apple and Windows phone users can download the app from the App Store and the Windows Phone Store respectively. Please follow the instructions as prompted by the mobile app while voting on your mobile.

#### (xix) Note for Non – Individual Shareholders and Custodians:

- Non-Individual shareholders (i.e. other than Individuals, HUF, NRI etc.) and Custodian are required to log on to  $\bullet$ www.evotingindia.com and register themselves as Corporates.
- A scanned copy of the Registration Form bearing the stamp and sign of the entity should be emailed to helpdesk.evoting@cdslindia.com.
- After receiving the login details a Compliance User should be created using the admin login and password. The Compliance User would be able to link the account(s) for which they wish to vote on.

# **Skyweb Infotech Limited**

- The list of accounts linked in the login should be mailed to helpdesk.evoting@cdslindia.com and on approval of the accounts they would be able to cast their vote.
- A scanned copy of the Board Resolution and Power of Attorney (POA) which they have issued in favour of the  $\bullet$ Custodian, if any, should be uploaded in PDF format in the system for the scrutinizer to verify the same.
- (xx) In case of any queries/issues regarding e-voting, you may refer the Frequently Asked Questions ("FAQs") and evoting manual available at www.evotingindia.com under help section or write an email to helpdesk.evoting@cdslindia.com or call at 1800225533.
- (xxi) Mr. Sumit Kumar, Practicing Company Secretary, having their office at 3393, 1st Floor, South Patel Nagar, Adjacent Jaypee Siddharth Hotel (Membership No. 7714) has been appointed as the Scrutinizer to scrutinize the E-Voting process in a fair and transparent manner.
- (xxii) The Scrutinizer shall, within a period of not exceeding three working days from the conclusion of E-Voting period, unlock the votes in the presence of at least two witnesses, not in employment of the Company and make a Scrutinizer's Report of the votes cast in favor of or against, if any, forthwith to the Chairman of the Company.
- (xxiii) Members are requested to notify the change in the address, if any, in case of shares held in electronic form to the concerned Depository Participant quoting their Client ID and in case of physical shares to the Registrar and Transfer Agent of the Company quoting their Folio Number.
- (xxiv) The results declared along with the Scrutinizer's Report shall be placed on the Company's website www.skywebindia.in and on the website of CDSL within two days of passing of the resolutions and shall be communicated to Metropolitan Stock Exchange of India Limited (Hereinafter referred as "Stock Exchange"). All documents referred to in the accompanying Notice and Statement pursuant to Schedule IV and Section 102(1) of the Companies Act, 2013 will be available for inspection at the Registered Office of the Company during business hours on all working days up to the date of declaration of the results of the 34<sup>th</sup> Annual General Meeting of the Company.

## (xxv) The E-voting Event Number and period of E-voting are set out below:

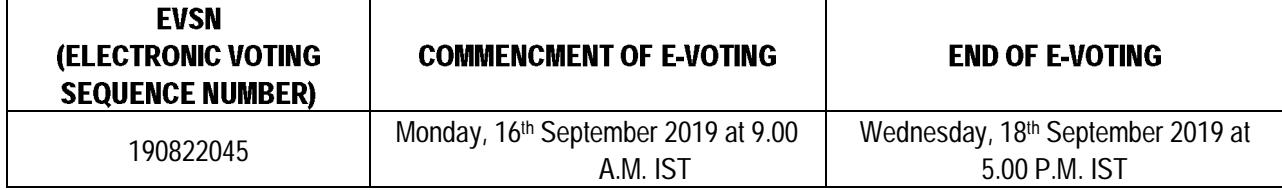

Note: Please read the instructions printed above before exercising your vote. Remote e-voting shall not be allowed beyond the prescribed date and time